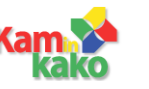

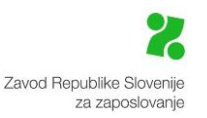

# **Registracija in Prijava**

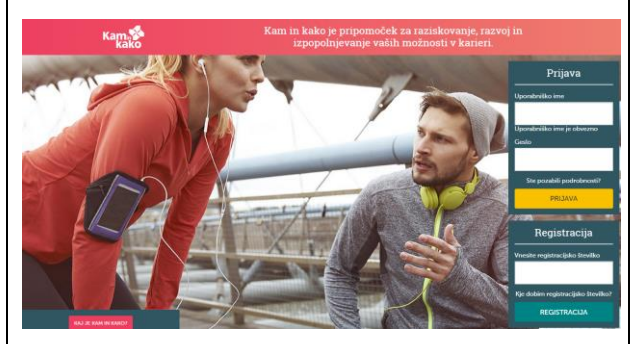

Registracijsko številko vam boste dobili v šolski svetovalni službi na vaši šoli, lahko pa jo pridobite tudi v kariernem središču Zavoda za zaposlovanje.

V okencu **Registracija** si ustvarite svoje uporabniško ime in geslo (le ob prvi uporabi programa Kam in kako).

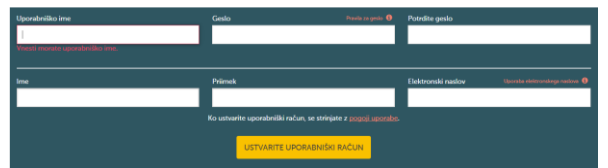

Če boste vpisali svoj elektronski naslov, vam bomo lahko poslali podrobnosti registracije, če jih boste pozabili.

Če uporabniško ime in geslo že imate, ga vnesite pod **Prijava.**

**Skrbno pazite na svoje uporabniško ime in geslo**. V program Kam in kako se **lahko prijavite večkrat**.

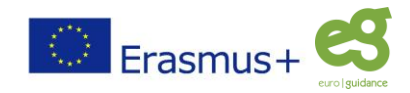

## **Kako začeti?**

Kam in kako ponuja :

- Test za odkrivanje ustreznih poklicev
- Področja dela
- Vrste dela
- Poklici

#### **Test za odkrivanje ustreznih poklicev**

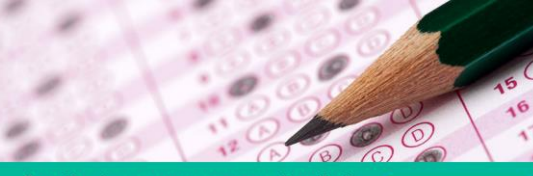

Dovolite da vam pomagamo najti najbolj PREDLAGANI POKLICI primeren poklic z opcijo Predlagani poklici

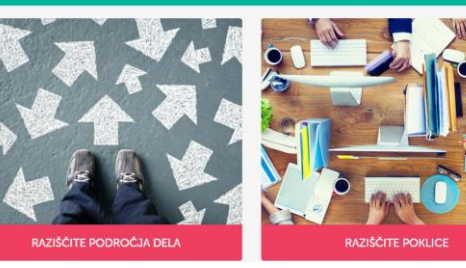

Kliknite na **PREDLAGANI POKLICI** in začnite odgovarjati na navedena vprašanja

#### Odgovorite na vprašanja o značilnostih poklicev.

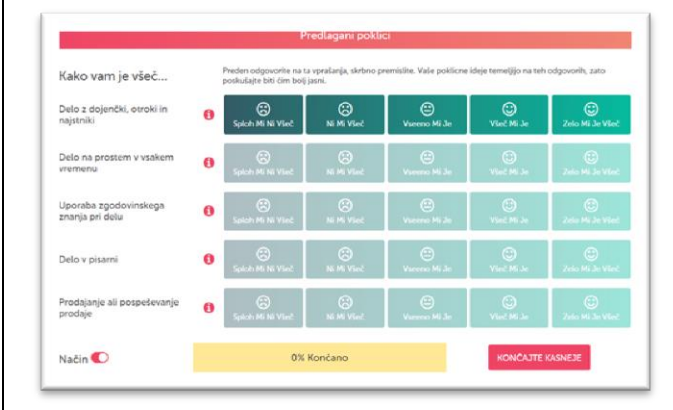

Kam in kako na osnovi vaših odgovorov pripravi seznam predlaganih poklicev, ki bi bili primerni za vas.

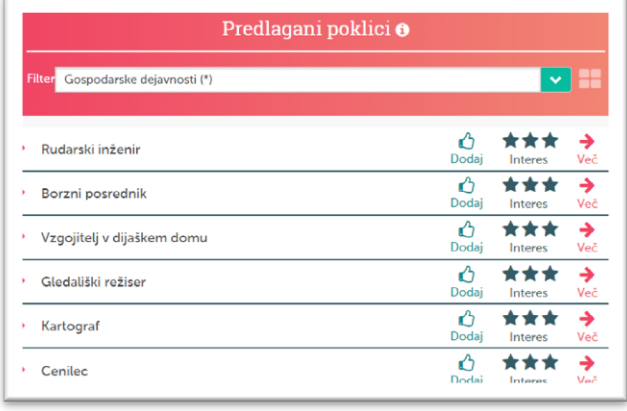

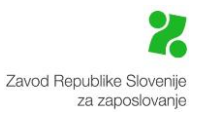

#### **Področja dela**

Raziskovanje poklicev na določenem področju ne glede na raven izobrazbe. Lahko označite 3 področja, ki vas zanimajo.

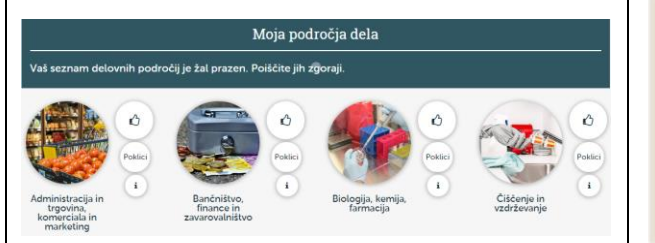

### **Vrste dela**

Raziskovanje poklicev glede na vrsto dela (npr. katere poklice lahko opravljate, če vas zanimajo stiki z ljudmi, ali kjer so potrebne praktične spretnosti).

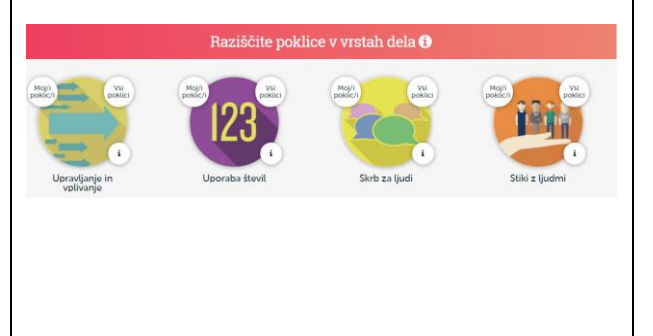

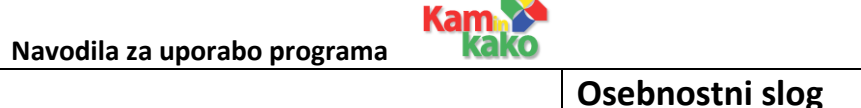

Tudi s pomočjo osebnostnega sloga lahko iščete primerne poklice zase:

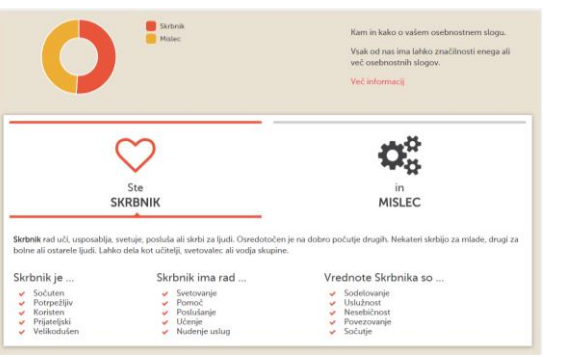

## **O meni**

Tu najdete zbrane informacije o sebi in spreminjate svoje odgovore.

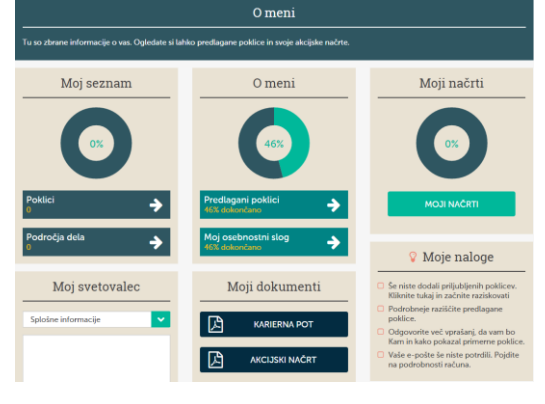

## **Splošne informacije**

Izbor zanimivih člankov o možnostih izobraževanja in zaposlovanja pri nas in v Evropi.

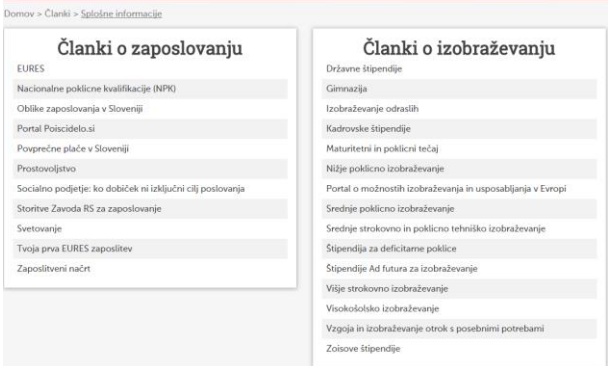

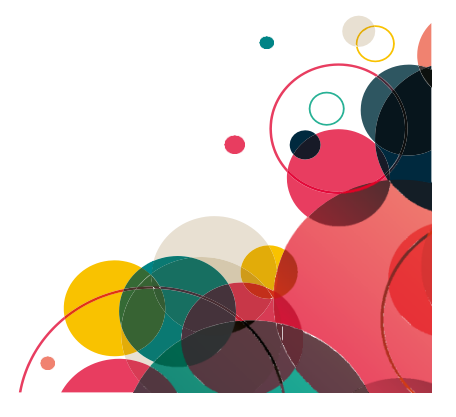

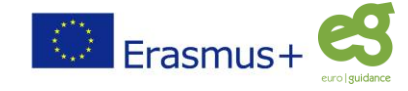

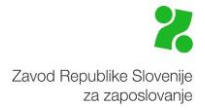

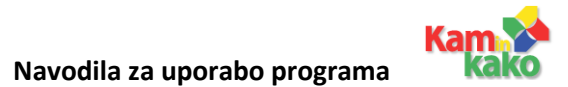

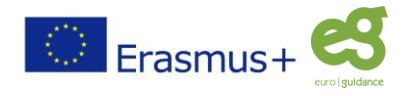